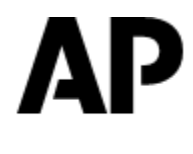

# **ASSOCIATED PRESS**

# **AP BREAKING NEWS API**

# **Developer's Guide**

October 14, 2015

# **TABLE OF CONTENTS**

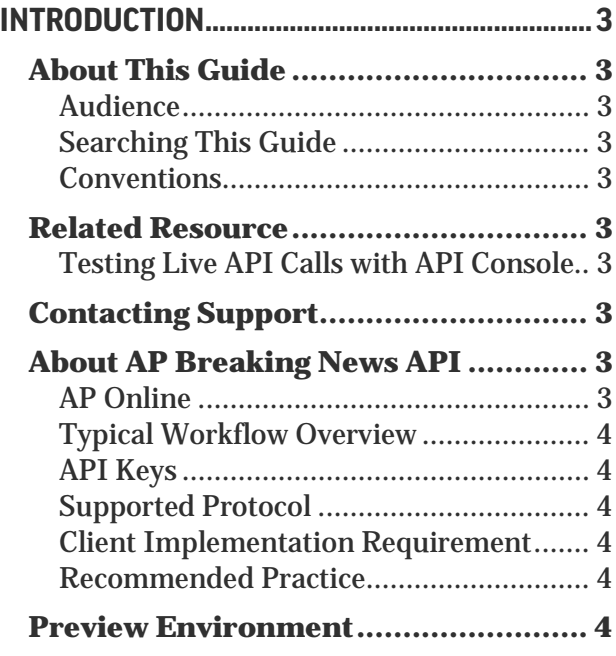

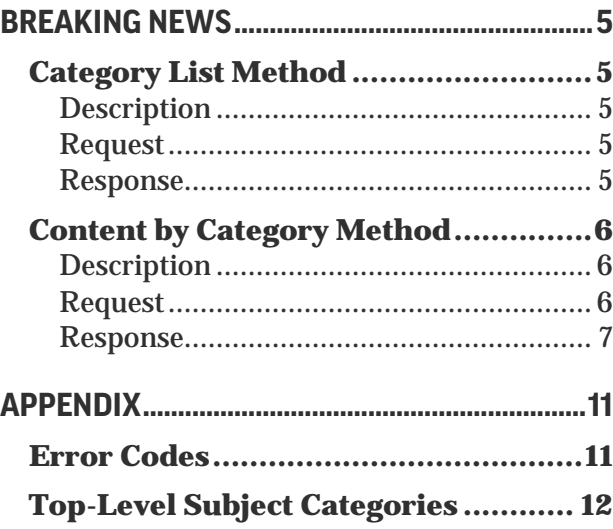

# **INTRODUCTION**

# **ABOUT THIS GUIDE**

#### **Audience**

This guide is intended for software engineers who develop applications that access AP news content through application programming interfaces (APIs).

### **Searching This Guide**

To search this guide, choose **Edit** → **Find** in Adobe Acrobat.

#### **Conventions**

- − In request syntax, variable names are shown in braces { }. Optional parameters are shown in brackets [ ]. Do not type the braces and brackets in the request.
- − In response descriptions, attributes are indicated by an *at* sign (@).
- In response examples, an ellipsis (...) indicates information that is omitted for brevity.

# **RELATED RESOURCE**

#### **Testing Live API Calls with API Console**

The API Console, an interactive quick reference that lists the API calls and parameters and allows for testing live API calls is available at [https://developer.ap.org/api-console.](https://developer.ap.org/api-console)

# **CONTACTING SUPPORT**

For technical help, contact AP Customer Support:

- − Phone: **877-836-9477** (U.S. toll-free number) or **212-621-7361** (from outside of the U.S.)
- − E-mail: [APCustomerSupport@ap.org](mailto:APCustomerSupport@ap.org)
- − Website: [http://customersupport.ap.org](http://customersupport.ap.org/)

To comment on the documentation, send an e-mail message to [documentation@ap.org.](mailto:documentation@ap.org)

# **ABOUT AP BREAKING NEWS API**

The AP Breaking News API allows you to retrieve a list of available categories and then request content for a specific category. Responses are provided in the XML format that contains standard ATOM, hNews microformat and XHTML elements. For more information about hNews, visit [http://microformats.org/wiki/hnews.](http://microformats.org/wiki/hnews)

### **AP Online**

The AP Breaking News API currently offers only AP Online headlines and stories. AP Online, available to our commercial customers, is a breaking news service that provides a selection of international and national news stories gathered by more than 240 AP bureaus around the world.

### **Typical Workflow Overview**

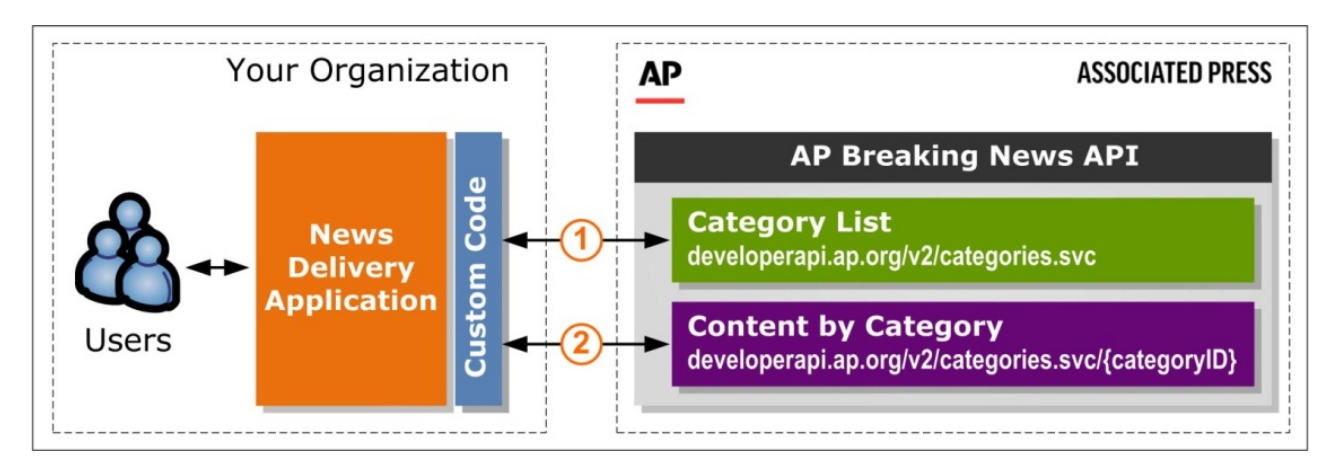

**Build your own news delivery application with AP content.** Your users get AP breaking news directly from your application:

- **Retrieve a category list**. Your custom program calls the AP Breaking News API system for  $(1)$ the list of available content categories and saves them to your CMS.
- **Get content by category**. Your custom program retrieves content for each category from the  $(2)$ AP Breaking News API system, saves it to your CMS, and then your news delivery application displays the content by category.

#### **API Keys**

An API key is the access key required for making API calls. If you have not received your API key, please contact Customer Support.

### **Supported Protocol**

HTTPS 1.1 is supported for all API calls.

#### **Client Implementation Requirement**

The implementation of your client application must allow new data elements and attributes to be added by AP by ignoring any markup that it does not recognize.

#### **Recommended Practice**

It is recommended that your client application retrieve content for each category using the links returned in the Category List response instead of constructing those links.

# **PREVIEW ENVIRONMENT**

The AP Breaking News API preview environment allows you to test new features and changes prior to the general release to ensure that they are properly handled by your client application. While these upgrades do not require any modifications to your client application, AP strongly recommends testing the changes in the preview environment before they become available in your production systems.

- **Preview Server URL:** [https://developerapipreview.ap.org.](https://developerapipreview.ap.org/)
- **Preview Key**. A separate key is required for accessing the preview environment. To request the preview key, please contact your AP Sales representative.

# **BREAKING NEWS**

# <span id="page-4-0"></span>**CATEGORY LIST METHOD**

#### **Description**

Returns a list of available AP Breaking News categories, including category IDs.

#### **Request**

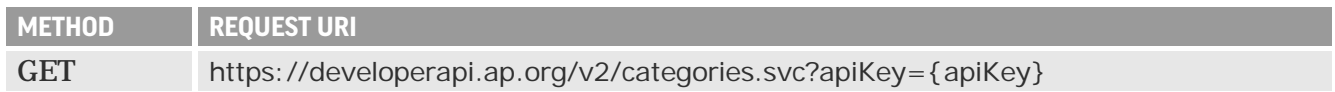

#### **Response**

Returns the standard HTTP status code of "200 – OK" and an XML document with a list of Breaking News categories in the ATOM format. For information about error codes, see ["Error Codes"](#page-10-0) on page [11.](#page-10-0)

#### <span id="page-4-1"></span>**Feed Descriptive Elements**

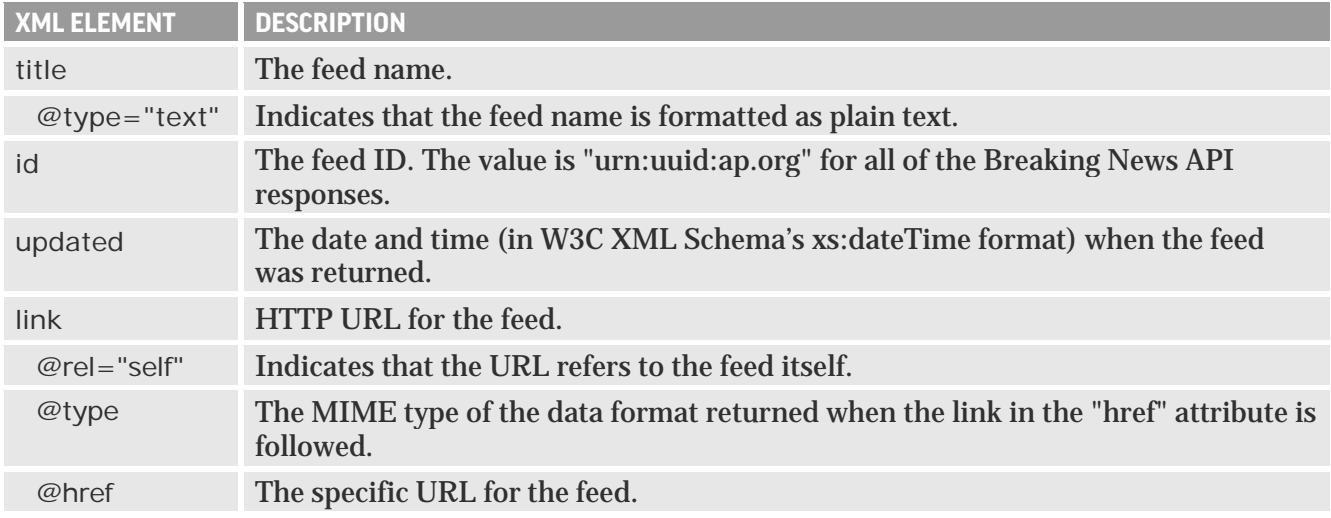

#### **Category Descriptive Elements**

The following metadata elements are returned for each category:

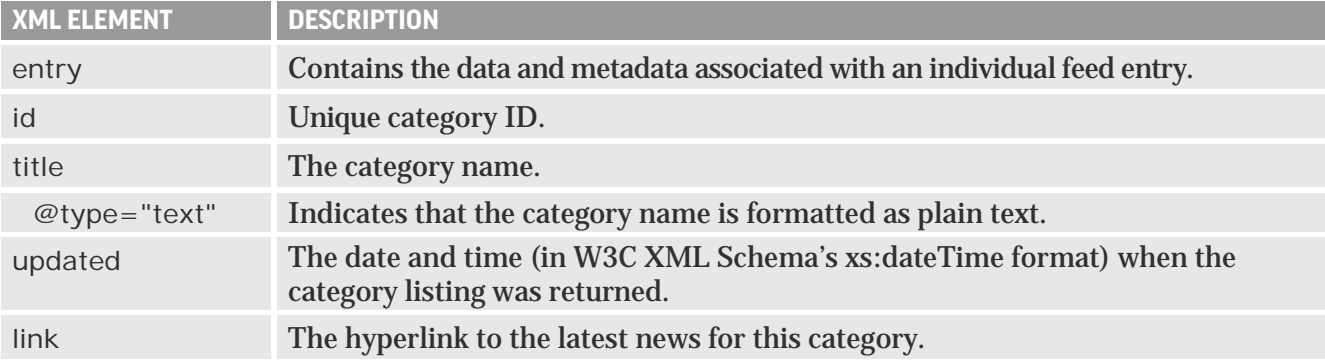

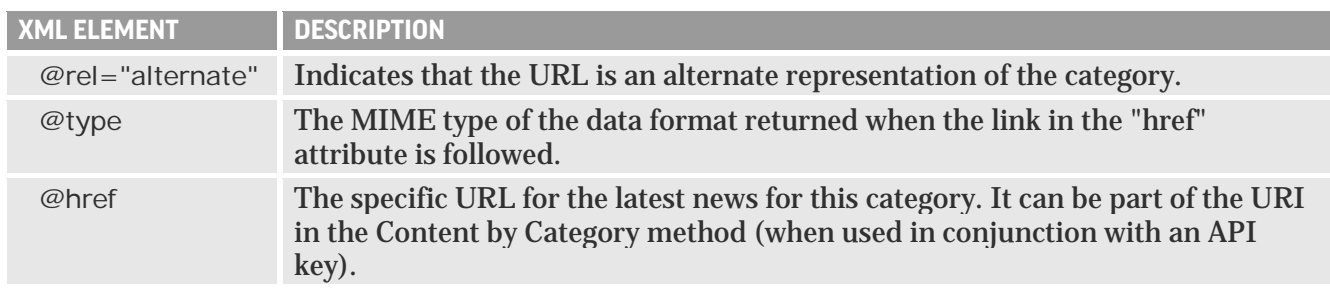

#### **Example**

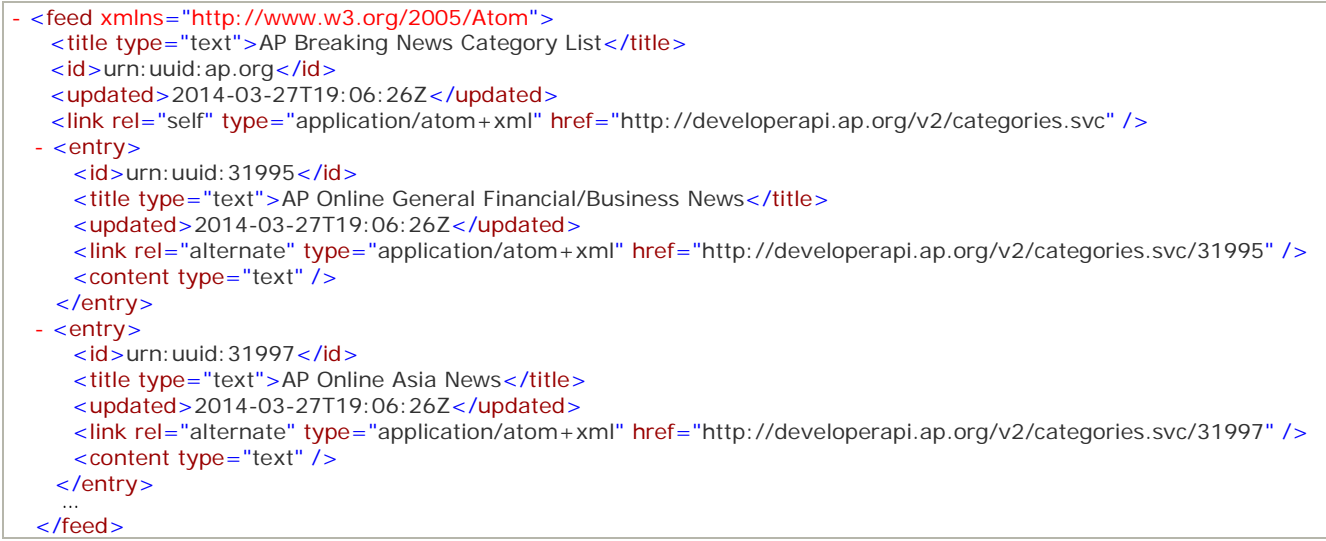

# <span id="page-5-0"></span>**CONTENT BY CATEGORY METHOD**

### **Description**

Returns the latest content for a specific category. Depending on the specified parameters, returns either the full story for each headline and/or the headlines linked to web pages with the full stories. The response may also include related photos, if requested and available.

#### **Request**

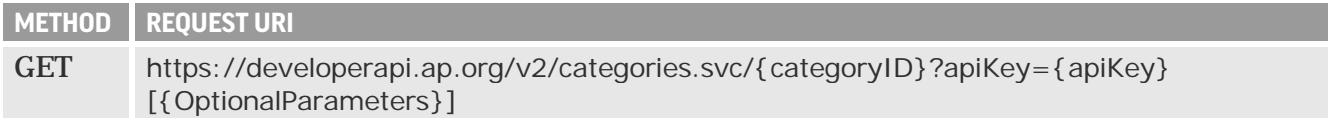

#### **Required Request URI Parameter**

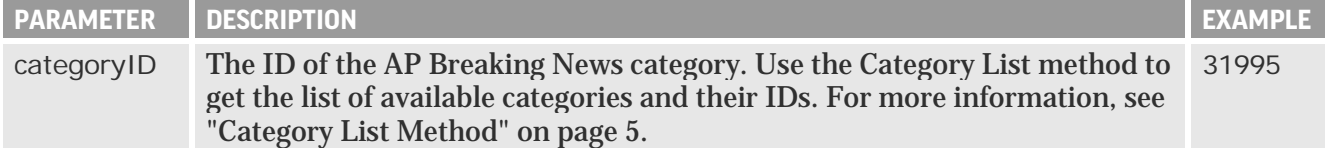

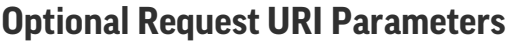

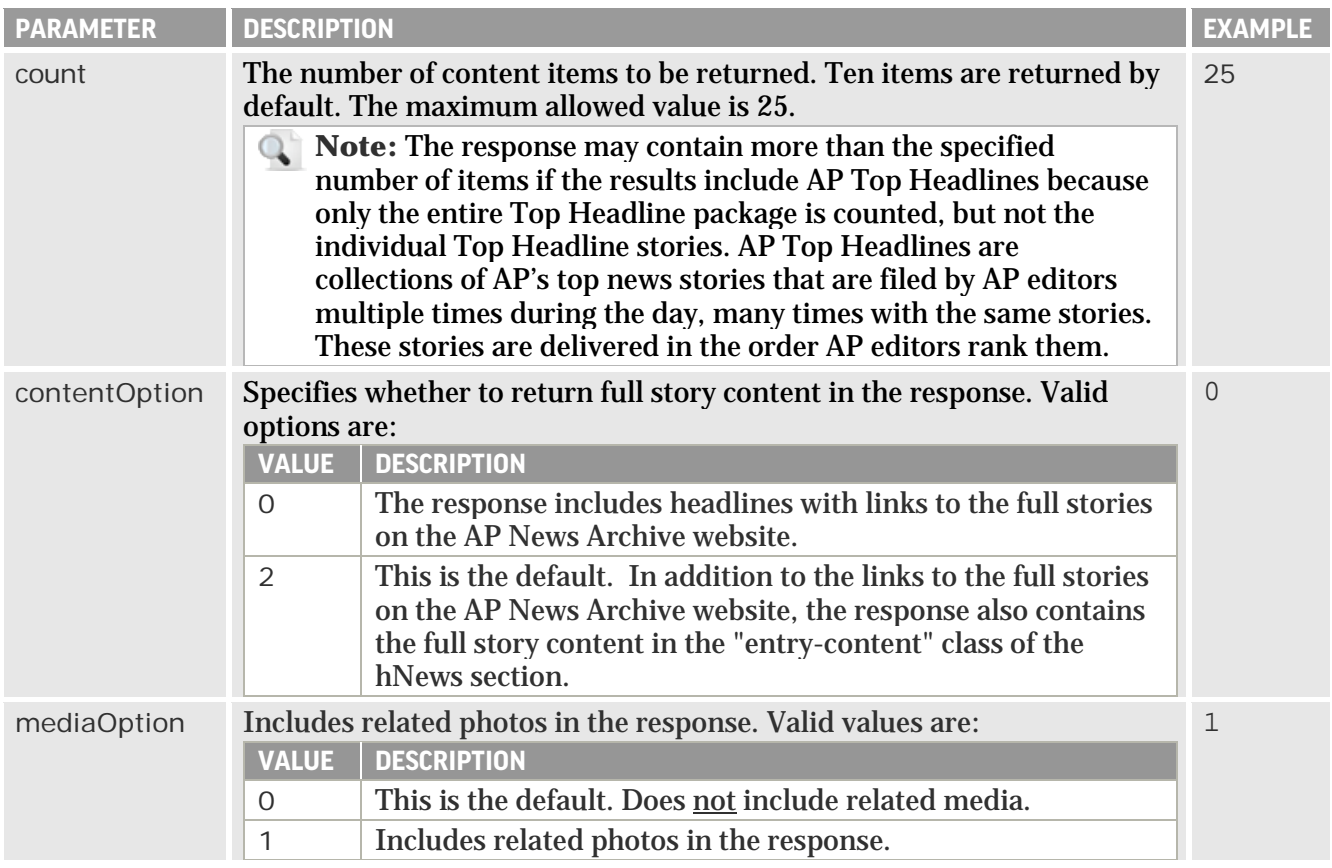

#### **Request URI Examples**

https://developerapi.ap.org/v2/categories.svc/31995?apiKey={apiKey}

https://developerapi.ap.org/v2/categories.svc/31995?apiKey={apiKey}&contentOption=0&count=20

https://developerapi.ap.org/v2/categories.svc/31995?apiKey={apiKey}&mediaOption=1

#### **Response**

Returns the standard HTTP status code of "200 – OK" and the latest content for the specified category in the XML format that contains standard ATOM, hNews microformat and XHTML elements. For information about error codes, see ["Error Codes"](#page-10-0) on page [11.](#page-10-0)

#### **Feed Descriptive Elements**

The feed descriptive elements are the same as for the Category List method. For more information, see ["Feed Descriptive Elements"](#page-4-1) on page [5.](#page-4-1)

#### **Content Descriptive Elements**

The following metadata elements are returned for each content item:

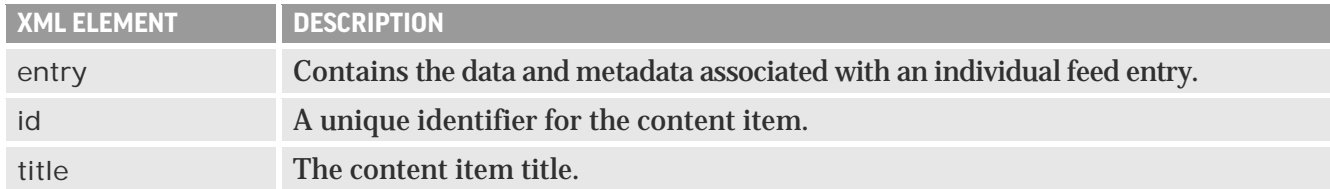

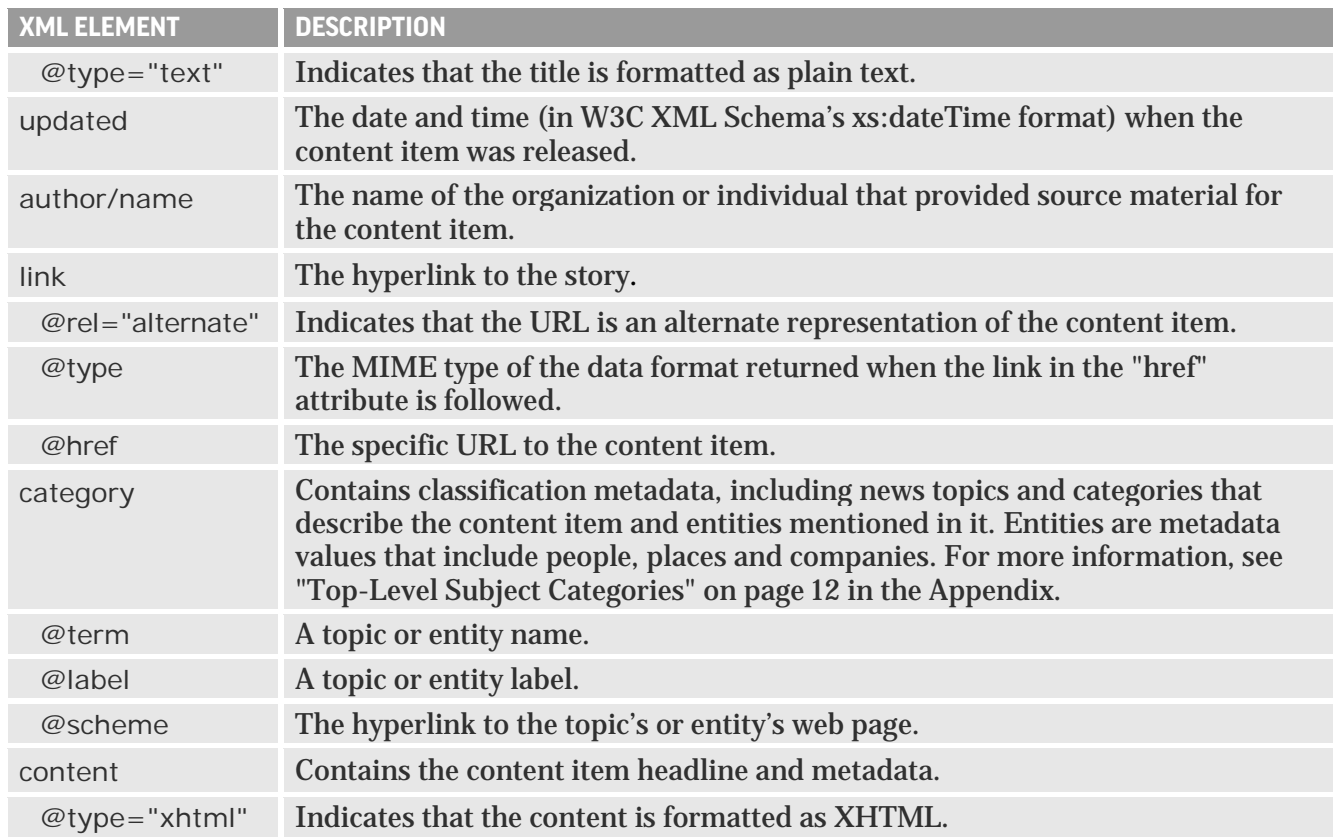

For information about the hNews classes, visit [http://microformats.org/wiki/hnews.](http://microformats.org/wiki/hnews)

#### **Example: Headlines with Full Story Content and Related Photos**

This example shows a response when the mediaOption=1 parameter is specified in the request, but the contentOption parameter is not specified (full stories are included in the response by default). In this example, the "entry-content" class containing the full story is shown in gray. The <link rel="alternate"> element that contains a link to the AP News Archive page is shown in dark gray. The related photo thumbnail with a caption and a link to the preview image is shown in light gray.

```
- <feed xmlns="http://www.w3.org/2005/Atom">
   <title type="text">AP Online General Financial/Business News</title>
   <id>urn:uuid:a8ab814d02a04591bd3b81152a84a2d6</id>
   <updated>2014-05-07T16:52:55Z</updated>
   <link rel="self" type="application/atom+xml"
    href="http://developerapi.ap.org/v2/Categories.svc/31995?mediaOption=1" />
  - <entry>
     <id>urn:uuid:1c680923644743a0a2dba42e5fe212e4</id>
     <title type="text">Turkey fans are 'Turketarian' in Butterball's ads</title>
     <updated>2014-05-07T15:12:37Z</updated>
    - <author>
       <name>MAE ANDERSON</name>
     </author>
     <link rel="alternate" type="text/html" href="http://www.apnewsarchive.com/2014/Butterball-says-fans-of-its-
      turkey-products-are-'Turketarian'/id-1c680923644743a0a2dba42e5fe212e4" />
     <category term="c8e409f8858510048872ff2260dd383e" label="Business" scheme="http://cv.ap.org/" />
     <category term="002189a084fe1004882b91f43387513e" label="Food and drink" scheme="http://cv.ap.org/" /> …
    - <content type="xhtml">
     - <div xmlns="http://www.w3.org/1999/xhtml">
       - < div class="hnews hentry item">
          - <div class="hmedia">
            - <a rel="enclosure" type="image/jpeg"
               href="http://binaryapi.ap.org/3d0c1c602e3c471b8b6d80e8849453b3/preview.jpg ">
                <img border="0" class="photo" alt="This image from video provided by Butterball shows a scene
```
from one of two new TV ads the company is launching. Trying to get the word out that Butterball makes more than just the big bird on Thanksgiving Day, the company is launching the ads that showcase its range of products from turkey sausage to turkey burgers and focus on people who love the lean protein. (AP Photo/Butterball)" src="http://binaryapi.ap.org/3d0c1c602e3c471b8b6d80e8849453b3/thumbnail.jpg" /> </a> <div class="fn">Butterball Turketarian Campaign</div>  $\langle$  div $\rangle$  $<$ h4 $>$ <a class="url entry-title" href="http://www.apnewsarchive.com/2014/Butterball-says-fans-of-its-turkeyproducts-are-'Turketarian'/id-1c680923644743a0a2dba42e5fe212e4" rel="bookmark">Turkey fans are 'Turketarian' in Butterball's ads</a>  $\langle$ /h4 $\rangle$  $\sim$  div $\sim$  $\leq$ small $\geq$ by - <span class="author vcard"> -<br><span class="fn">MAE ANDERSON</span> </span> , - <span class="source-org vcard"> <a class="url org fn" href="http://www.ap.org">Associated Press</a> </span> - <span class="updated dtstamp" title="2014-05-07T15:12:37Z">7 May 2014 15:12-04:00</span> </small> </div> - <div class="entry-content">  $< p >$ <abbr title="40.71427,-74.00597" class="dateline geo">NEW YORK</abbr> (AP) — Are you a "Turketarian"?  $\langle p \rangle$ <p>Trying to get the word out that Butterball makes more than just the big bird on Thanksgiving Day, Butterball is launching two TV ads that showcase its range of products from turkey sausage to turkey burgers and focus on people who love the lean protein.</p> <p>Butterball, based in Garner, North Carolina, combined with Carolina Turkeys in 2006. The privately held company estimates that it makes one out of every five turkeys eaten on Thanksgiving. But Butterball also wants to be known for its other products such as smoked sausage and turkey burgers.</p> <p>Butterball does not disclose sales figures. But rising demand for chicken and turkey — which both are less expensive than beef or pork — has led to strong demand for poultry producers like Butterball.</p> <p>For its first TV effort in six years, Bill Klump, senior vice president for corporate marketing at Butterball, said the company interviewed 1,000 consumers about how they feel about turkey. Turkey lovers fell into two camps: those that prefer turkey as their main protein of choice and those who are more driven by health benefits. $<$ /p>  $\langle$  /div  $>$ <small>Copyright 2014 The Associated Press. All rights reserved. This material may not be published, broadcast, rewritten or redistributed.</small> </div>  $\langle$  /div  $>$ </content> </entry>

#### A sample AP News Archive page linked to a headline is shown below:

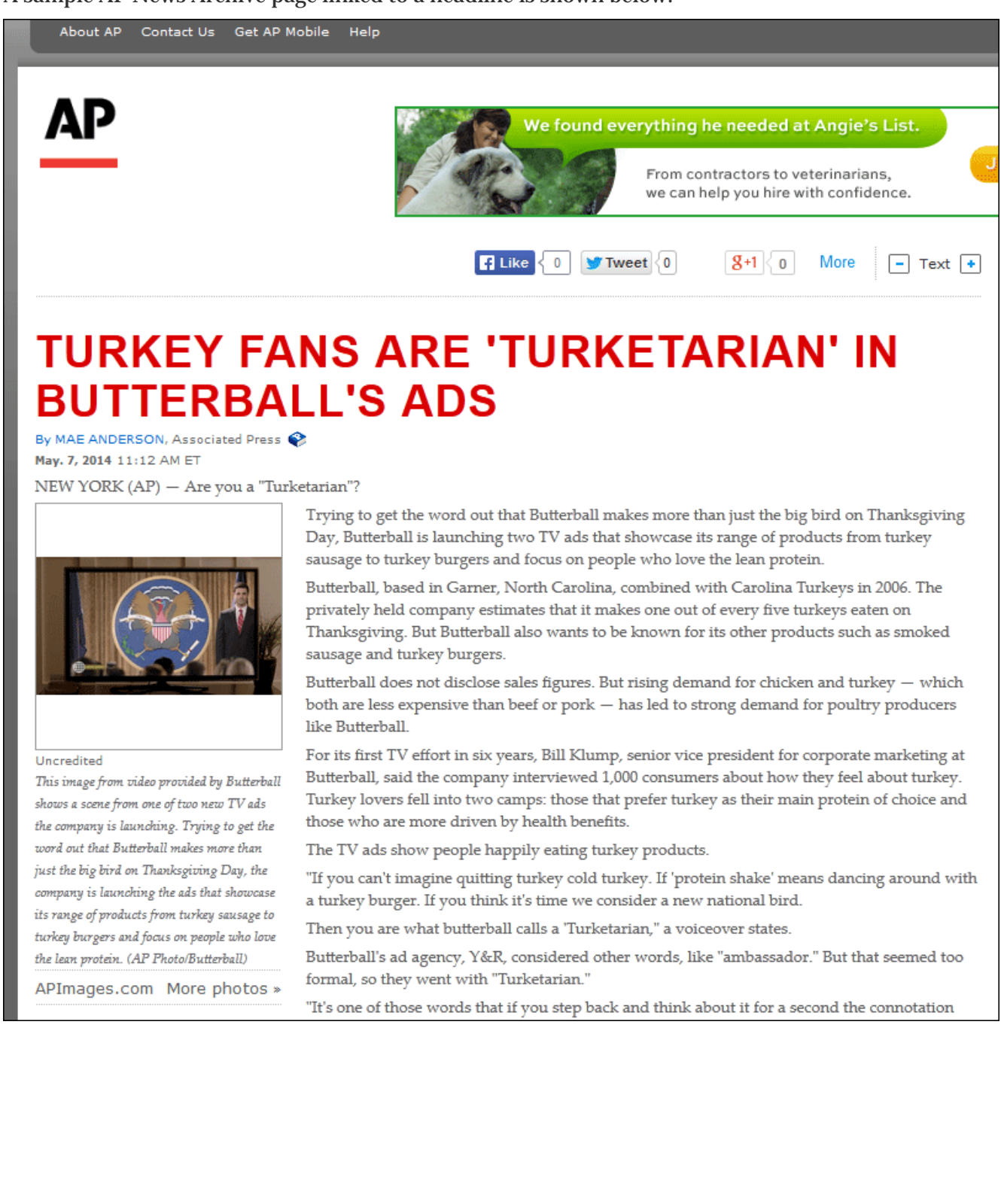

# **APPENDIX**

### <span id="page-10-0"></span>**ERROR CODES**

In addition to the standard HTTP error codes, the error response includes an XML message in the following format:

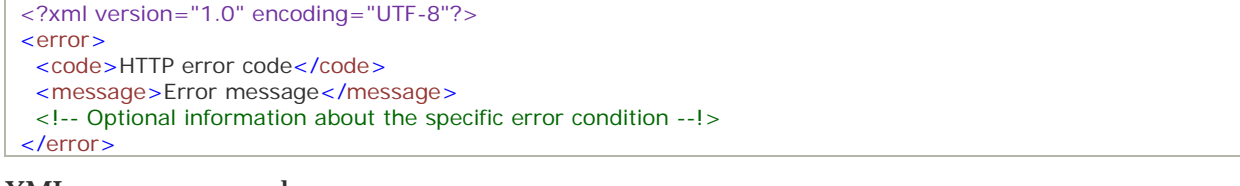

XML message example:

```
<?xml version="1.0" encoding="UTF-8"?>
<error> 
 <code>404</code> 
 <message>The requested content item 74312a4943174baf114928ab0ec20b37 was not found</message>
 <link rel="help" href="https://developer.ap.org/api-console" /> 
</error>
```
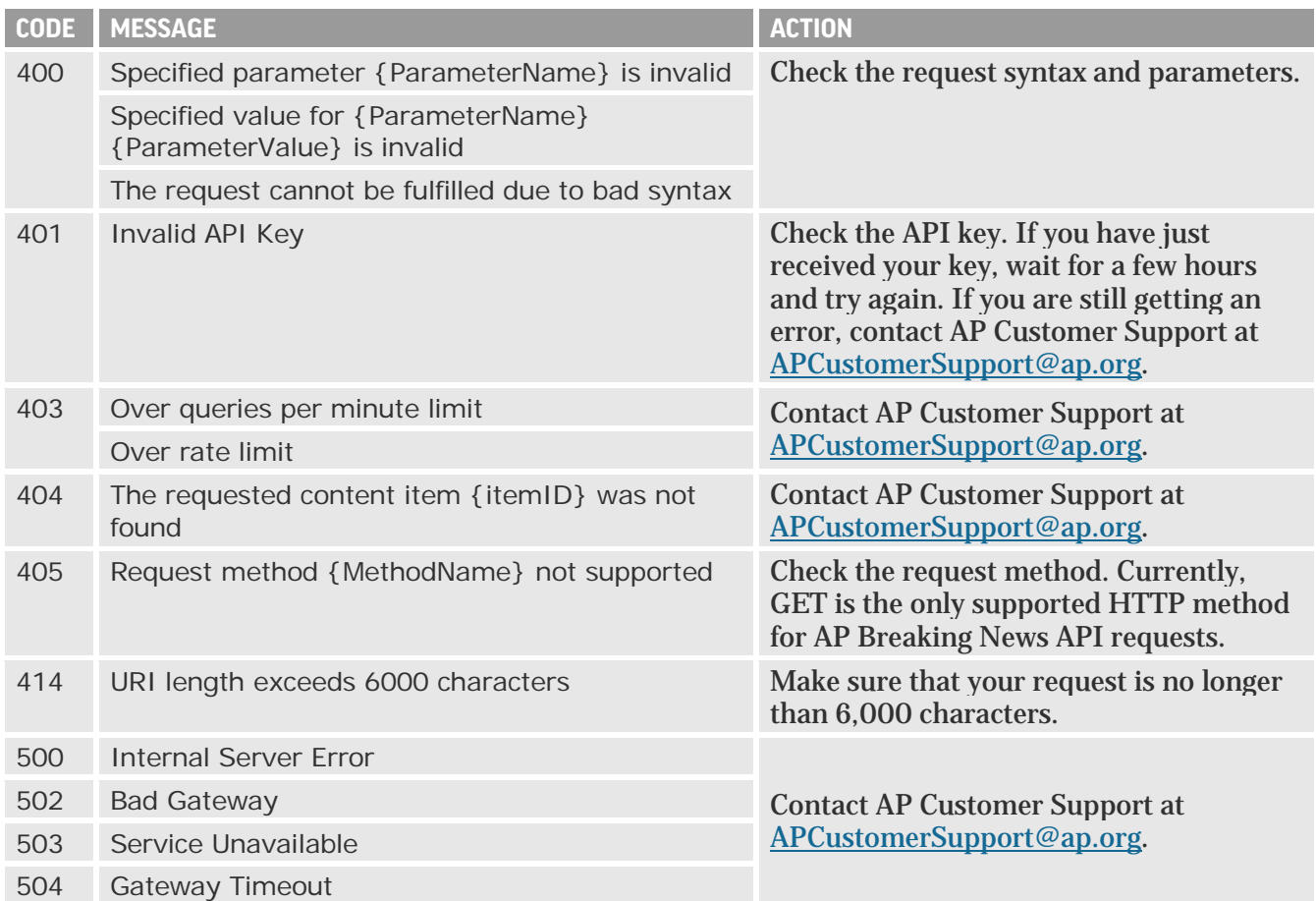

# <span id="page-11-0"></span>**TOP-LEVEL SUBJECT CATEGORIES**

Subject categories are used to describe the news topic of a content item and may be returned as part of the classification metadata in the <category> element of the Content by Category method response.

**Note**: Subject categories are different from the AP Breaking News categories and cannot be  $\mathbb{Q}^+$ used in the Content by Category request. To check which AP Breaking News categories are available and locate their IDs, use the Category List method (for more information, see ["Category List Method"](#page-4-0) on pag[e 5\)](#page-4-0). Then use an AP Breaking News category ID in the Content by Category request to retrieve content for that category (for more information, see ["Content by](#page-5-0)  [Category Method"](#page-5-0) on page [6\)](#page-5-0).

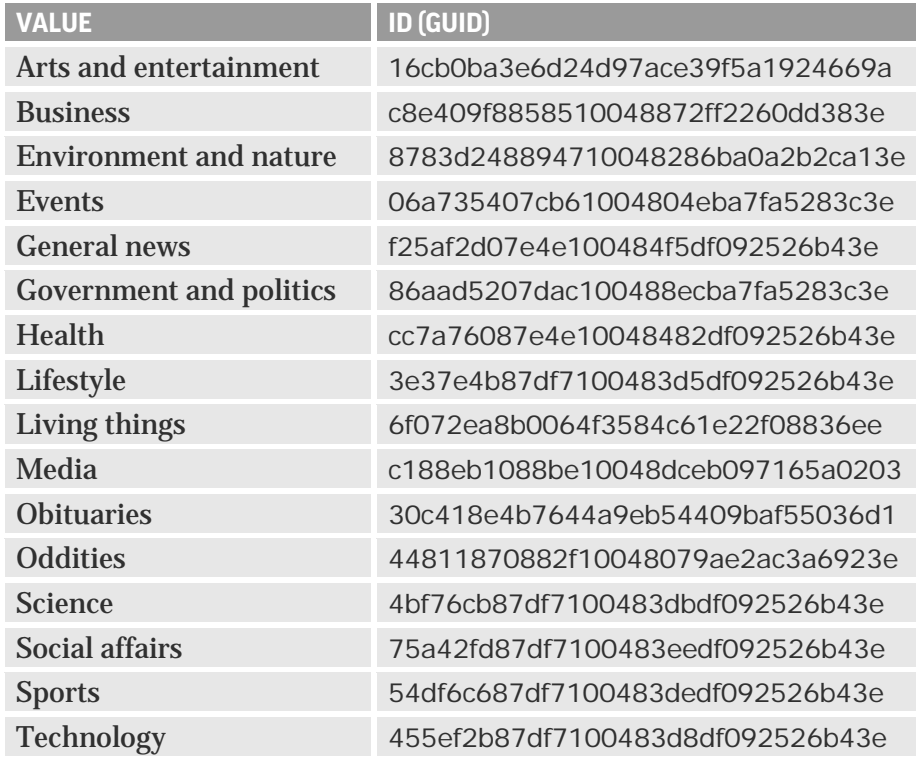